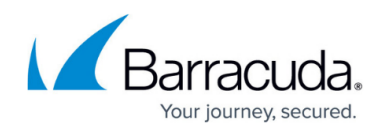

# **Aggregating Reports Across Multiple Products**

#### <https://campus.barracuda.com/doc/11796904/>

Suppose you have connected three Barracuda Web Security Gateway to the Barracuda Control Server and you want to run a report aggregating a list of users by bandwidth across all three devices. You assume all three devices are up and running. Run the report by clicking on the group of Barracuda Web Security Gateway from the Cloud Control pane. Select the Users by Bandwidth report from the **BASIC > Reports** page.

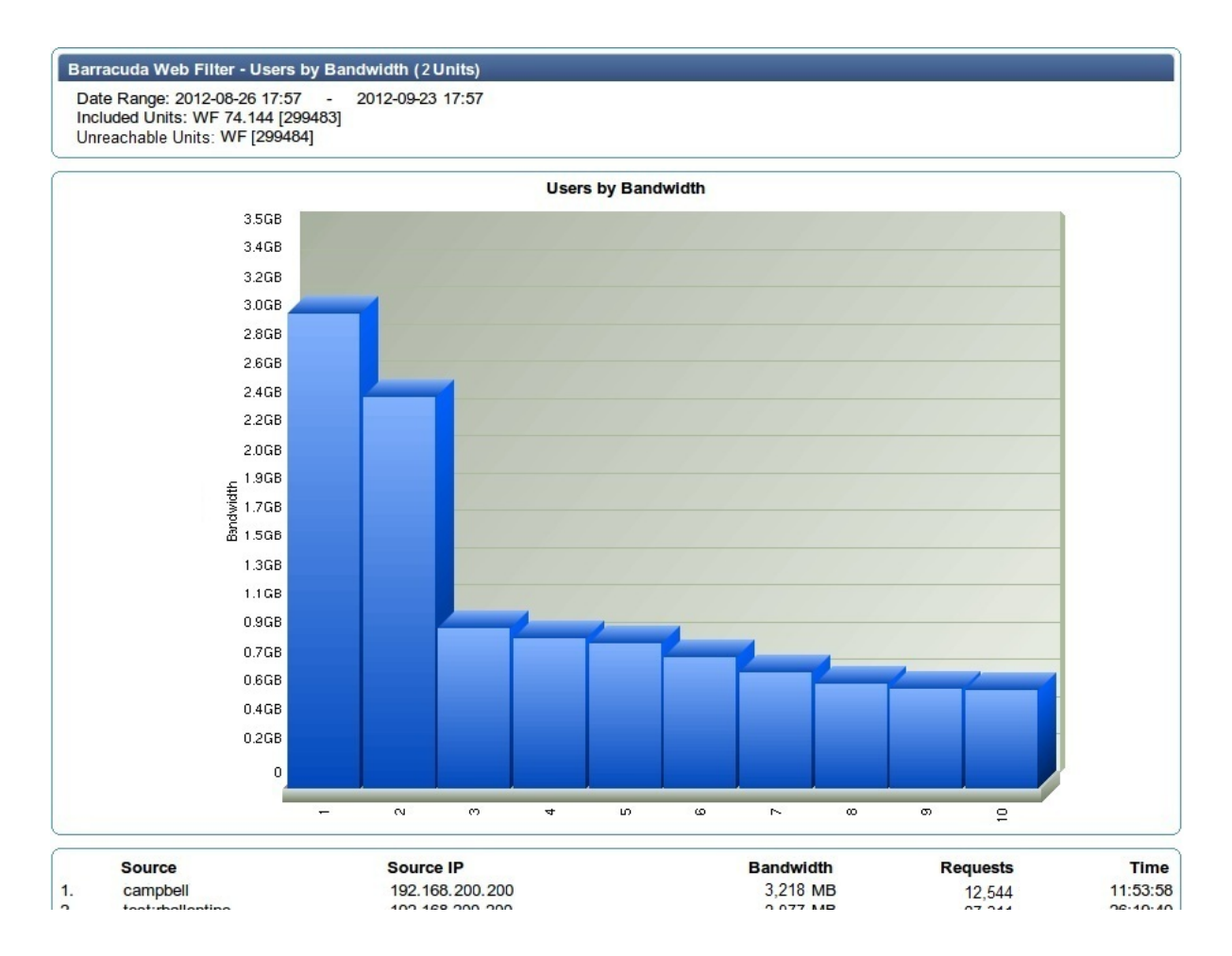

#### **Figure 1. Data aggregated across multiple Barracuda Web Security Gateway.**

As shown in Figure 1, for the Barracuda Web Security Gateway listed at the top of the report, an aggregated list of users shows in the table below the graph, sorted by the user with the most bandwidth used for the report time frame shown at the top. For more details about reports, see the [Barracuda Web Filter](http://campus.barracuda.com/doc/6160470/) online help on the **BASIC > Reports** page.

**Problem:** In the report in Figure 1, you can see by the highlighted devices that two of the Barracuda Web Security Gateway have data included in the report, but one of the three devices was unreachable by the Barracuda Control Server. This is an alert that there might be a power outage or network issue

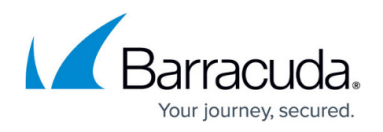

where that device is located.

**Solution:** Try logging into the web interface directly for the Barracuda Web Filter that was unreachable. If you can, then you can use the troubleshooting features on the **ADVANCED > Troubleshooting** page for that device, or you can open a support tunnel from the same page and call [Barracuda Networks Technical Support](http://campus.barracuda.com/doc/5472272/) if necessary. If you cannot log in directly from the web interface, you check the physical device.

## Barracuda Control Server

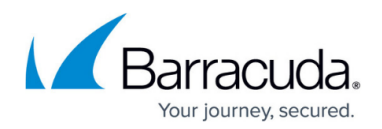

### **Figures**

1. WF\_bandwidth\_image.jpg

© Barracuda Networks Inc., 2024 The information contained within this document is confidential and proprietary to Barracuda Networks Inc. No portion of this document may be copied, distributed, publicized or used for other than internal documentary purposes without the written consent of an official representative of Barracuda Networks Inc. All specifications are subject to change without notice. Barracuda Networks Inc. assumes no responsibility for any inaccuracies in this document. Barracuda Networks Inc. reserves the right to change, modify, transfer, or otherwise revise this publication without notice.